## **Instructions for signing on and using Foretees**

## **www.foretees.com/llnhga**

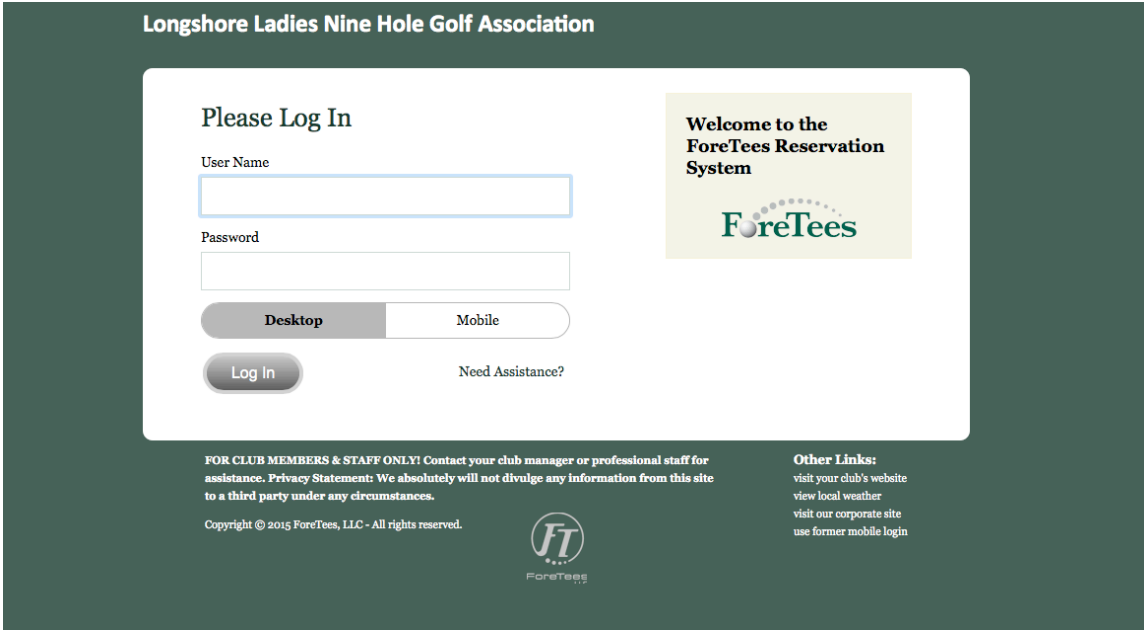

**Enter your User Name and Password:** 

**Username is your local number assigned by LLNHGA** 

Password is your last name (all lower case)

\*\*You will have an opportunity to change your password once you have signed in\*\*

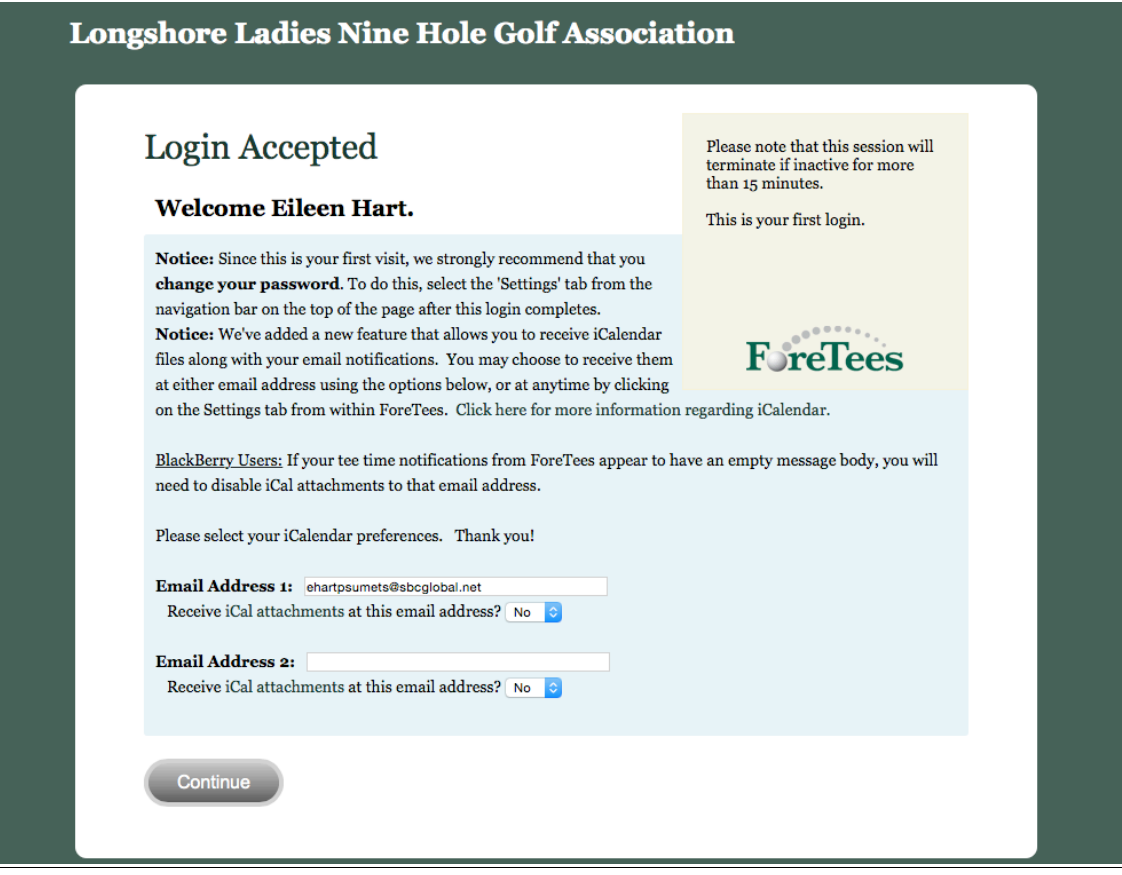

This page will appear the first time you log on. Verify your email **address then click continue.**

#### **To reserve a tee time:**

### Click on the "Tee Times" Tab on the top of the page.

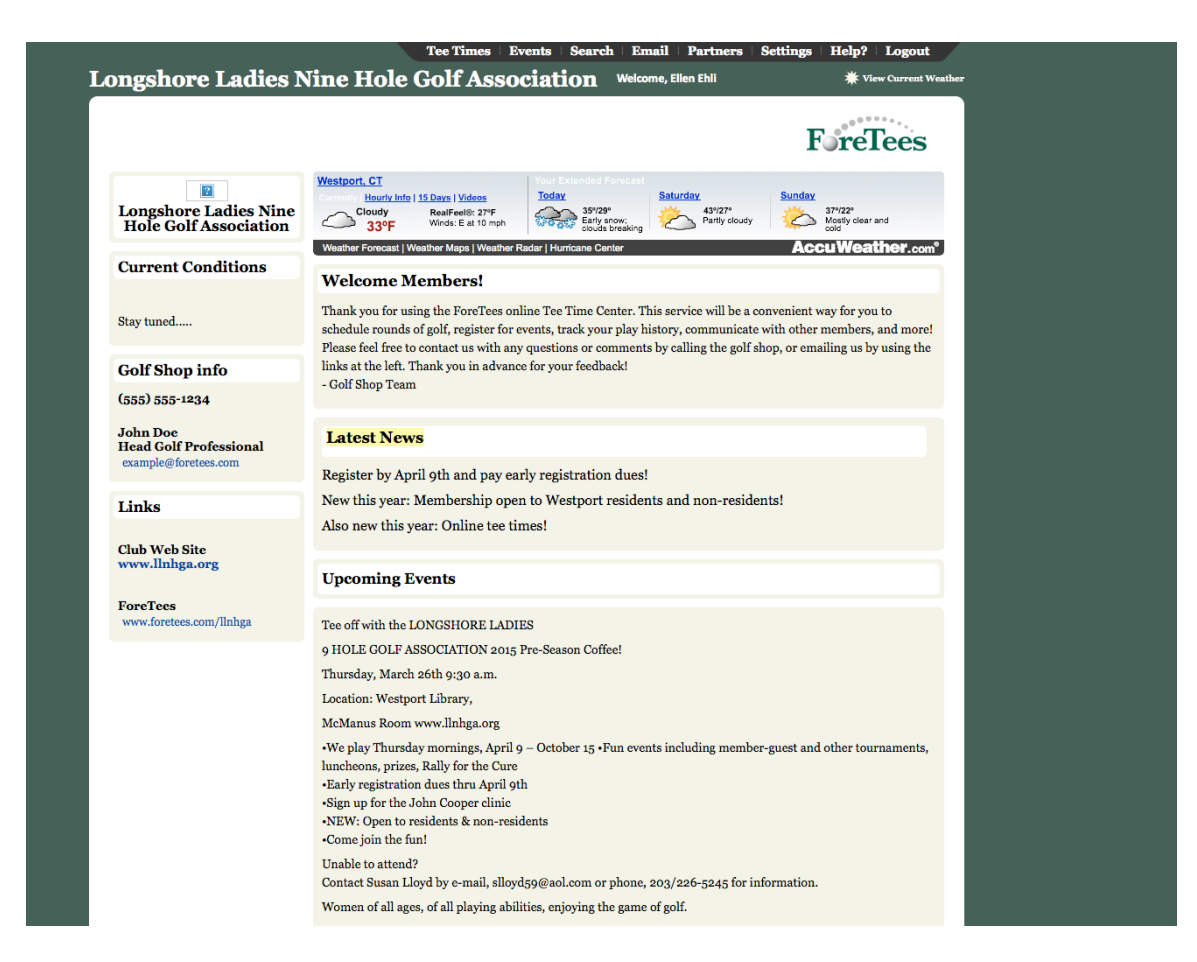

### **Click on Make, Change or View Tee Times.**

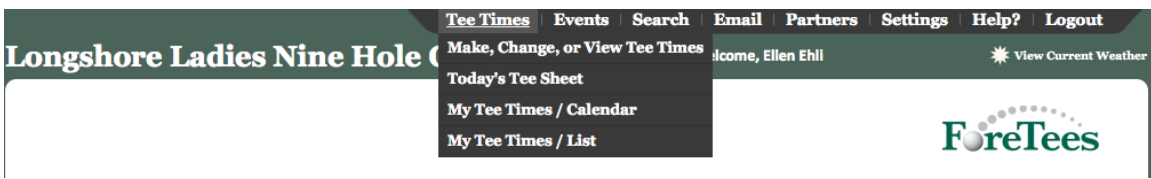

Choose your date, tee sheet will appear, select your preferrred **time.**

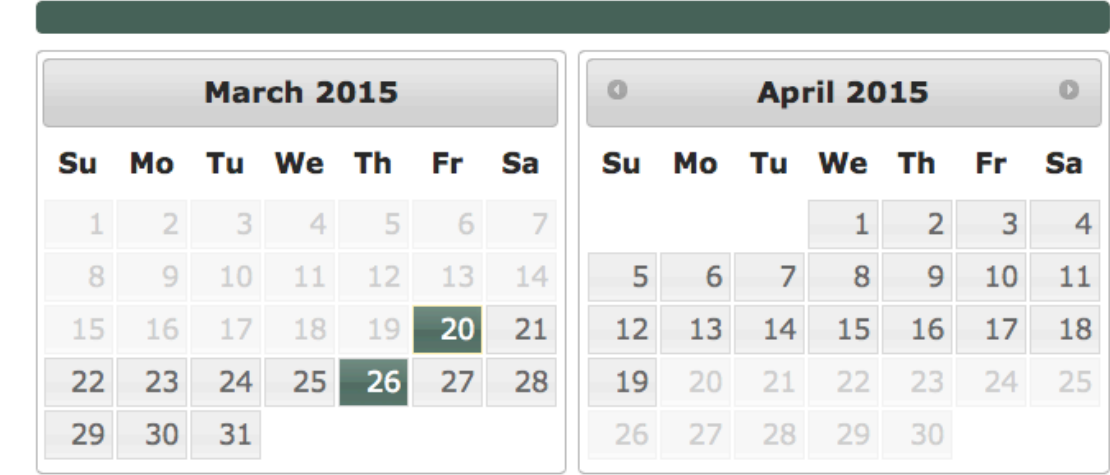

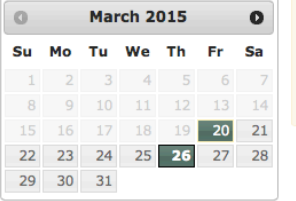

#### **Instructions:**

To select a tee time, just click on the button containing the time (1st column). Special Events and Restrictions, if any, are colored (see legend below). To display a different day's tee sheet, select the date from the calendar  $\,$ on the left.  $\,$ 

#### Date: Thursday  $3/26/2015$

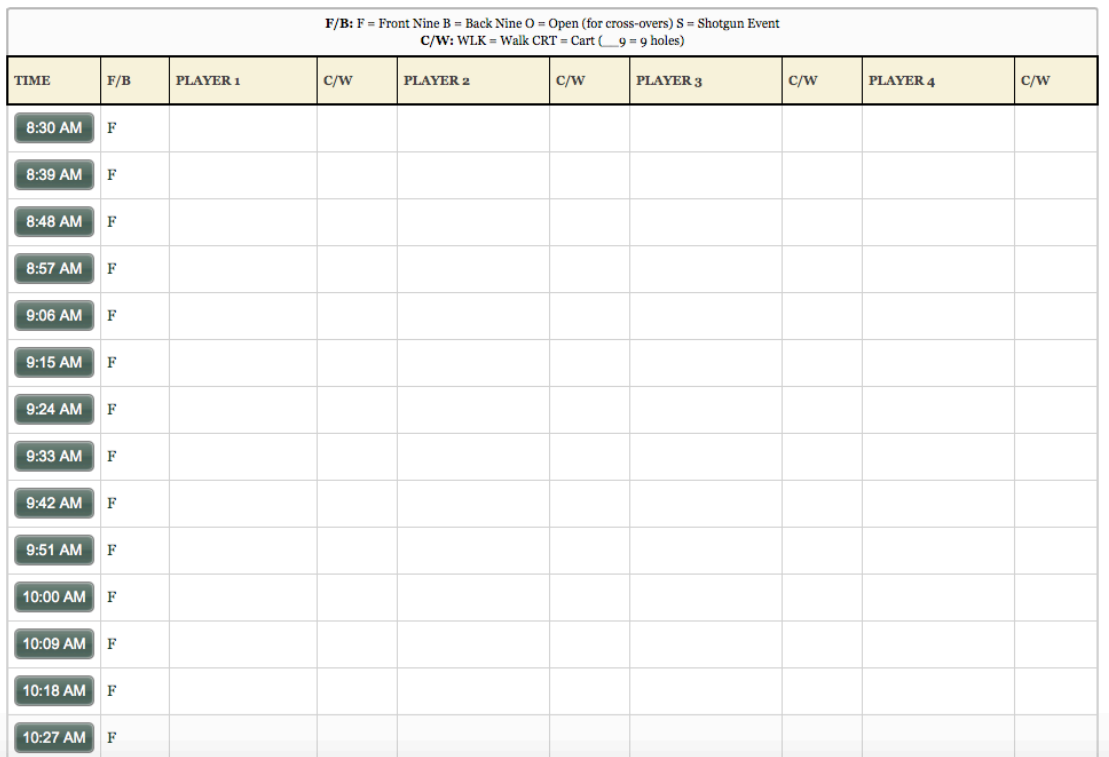

**Once you select your time and your transportation (walk or cart), you can add members from the drop down box.**

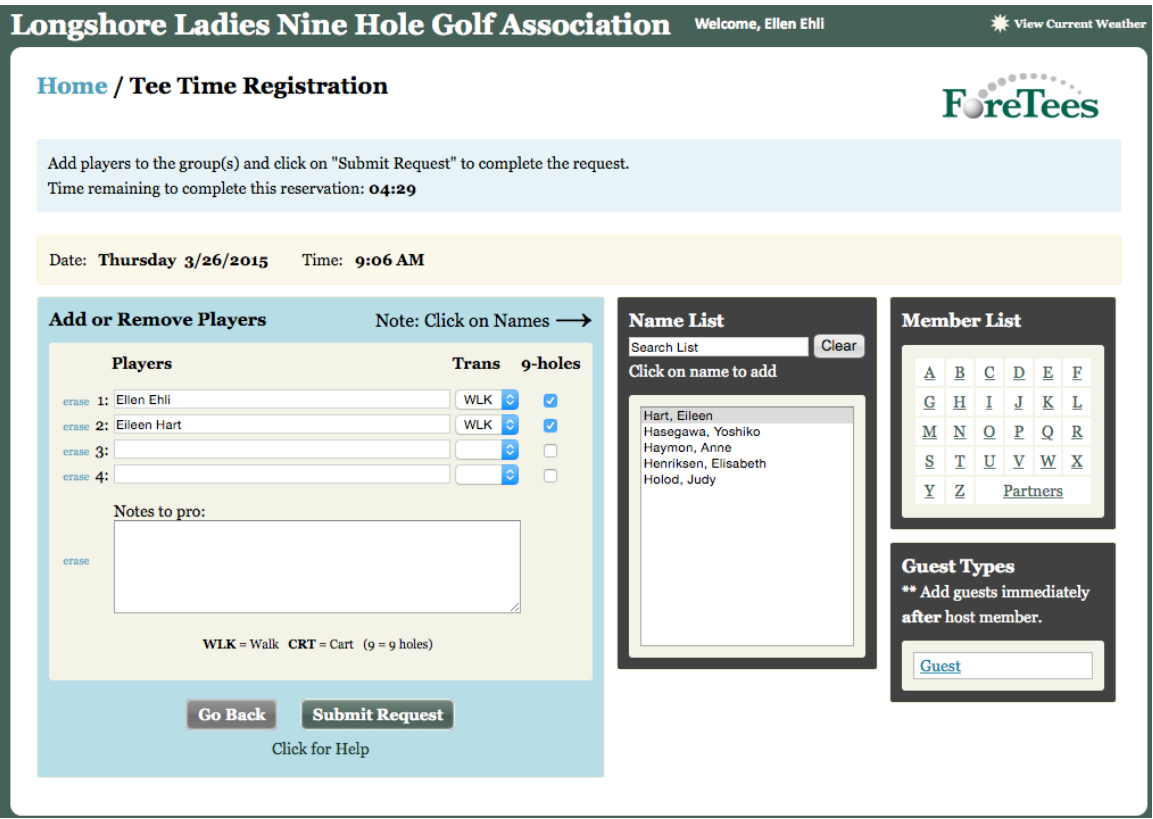

After you have finished, click "Submit Request". You will receive a confirmation response. An email will be sent to all playing **members.**

**Member Tee Slot Page** 

Thank you!

Your 9:06 AM reservation has been accepted and processed.

Continue

**To** change or cancel a tee time:

Click on "Tee Times" and then Make, Change or View Tee Times.

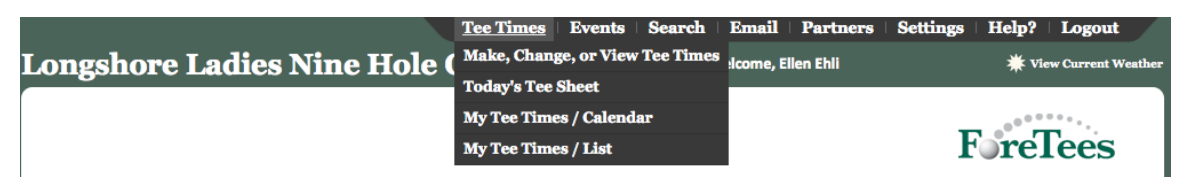

Select the date that you wish to change/cancel.

Tee Sheet will appear, click on your time. That tee time with all **playing will appear wether you have booked the other members or not.**

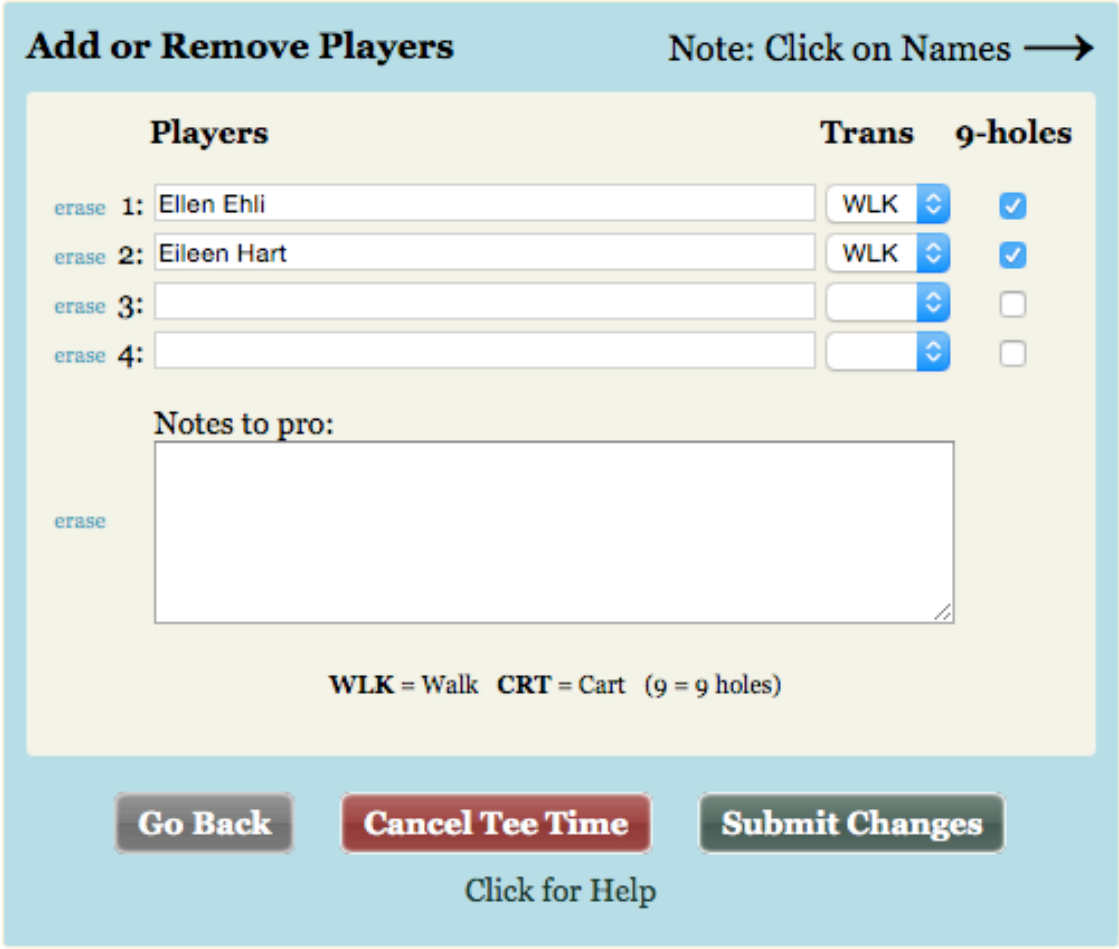

**IMPORTANT:** When cancelling your tee time, please select erase **next to your name and all of those you are cancelling. NEVER click on** "CANCEL TEE TIME" unless you intend to cancel the entire **foursome!**

# **Important Information to Know**

- Website is **www.foretees.com/llnhga**
- **Click on settings to change your password**
- You will have the ability to make your tee time starting at **3:00pm 7 days in advance**
- You can reserve a tee time for a maximum of 4 players
- An email will be sent to all players that you reserve, change **or cancel in that foursome**
- Remember when cancelling to use the "erase" feature vs. the "cancel tee time" feature which will cancel the entire **foursome**
- For some tournaments you will be redirected to the events tab where you will be able to sign up for that tournament

For techical support please contact Lura Paschal at **RLPaschal@aol.com or Ellen Ehli at ellenehli@gmail.com**